### CSS Exercise (Week #3)

#### Exercise 1

Provide the necessary HTML and CSS code that produces a web page that looks like the picture provided below. Please use the provided image as an illustration of the required output.

#### Hint:

| #d0e4fe           | Required background color. |  |
|-------------------|----------------------------|--|
| text-align:center | Text alignment center      |  |

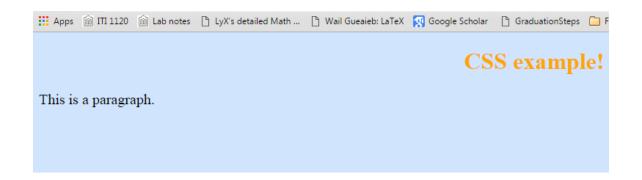

#### Exercise 2

Provide the necessary HTML and CSS code that produces a web page that looks like the picture provided below. You must use "#para1" in the style header and Class named "center" for the rest of text. Please use the provided image as an illustration of the required output.

#### Hint:

| #para1         | Create A parameter style for the text "Hello World!" |
|----------------|------------------------------------------------------|
| class="center" | Text alignment center                                |

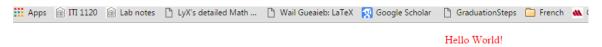

This paragraph is not affected by the style.

## Center-aligned heading

Center-aligned paragraph.

#### Exercise 3:

Use the CSS in above two examples as an external CSS file.

#### **Exercise 4:**

Referring back to Exercise 1, please use the Universal Selectors as in the "Hint" table and change the font type.

#### Hint

| * {  color:blue; }  | To render the content of every element in our document in blue |  |
|---------------------|----------------------------------------------------------------|--|
| Georgia, sans-serif | Use this font type.                                            |  |

#### Hello World!

This paragraph is not affected by the style.

# **Center-aligned heading**

Center-aligned paragraph.